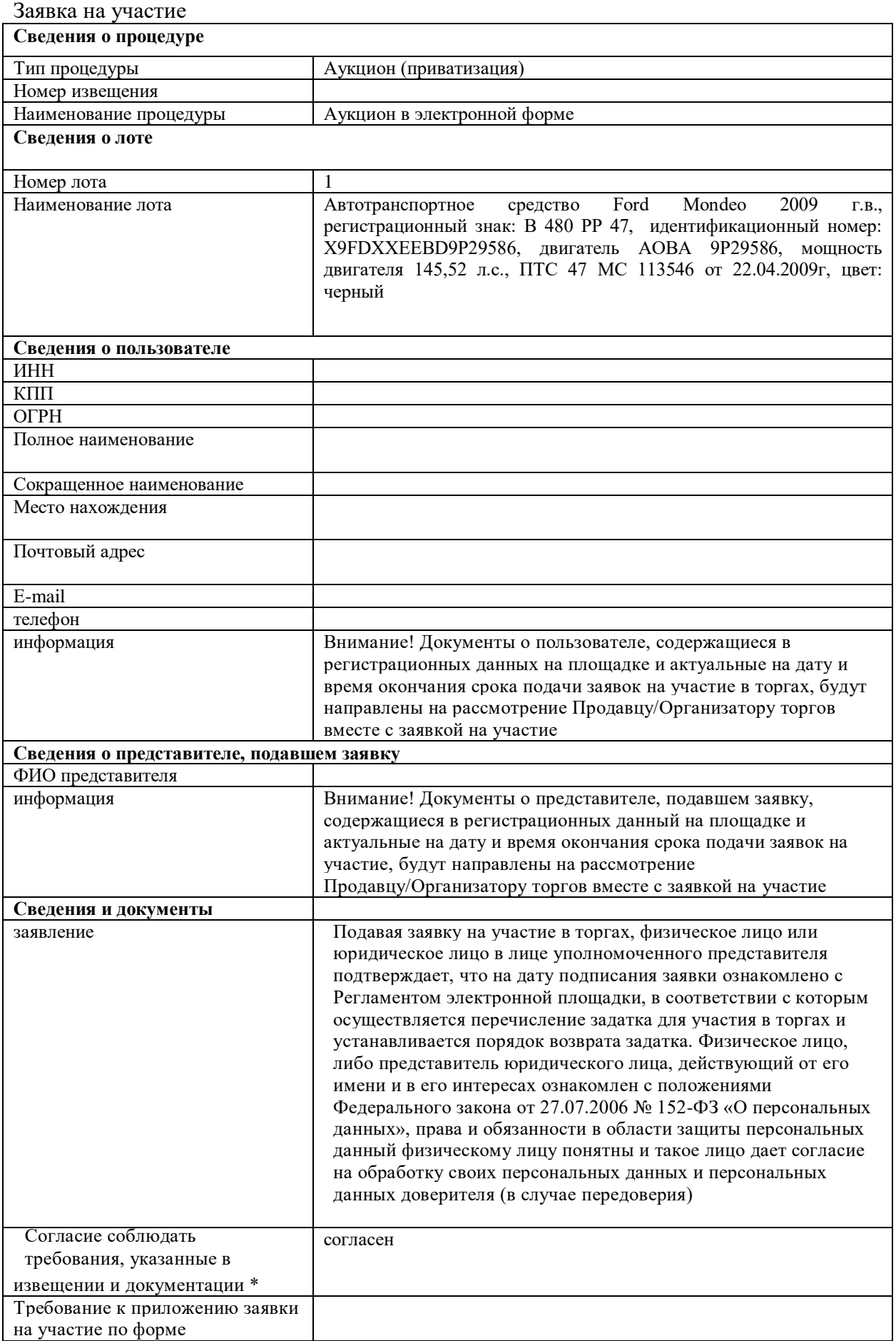

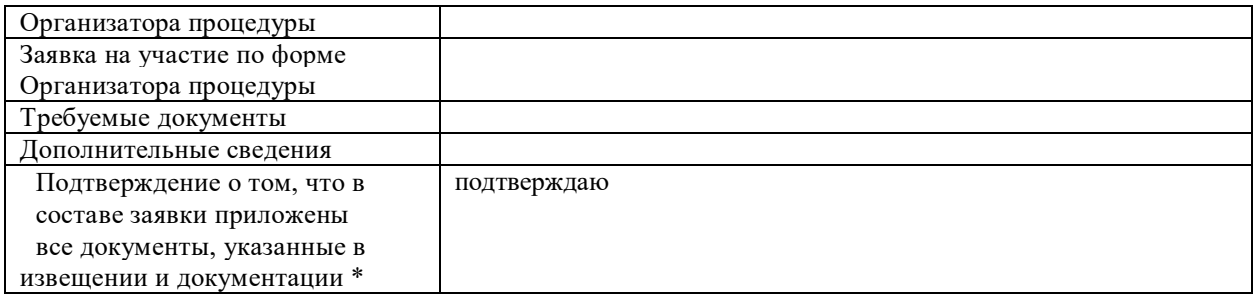

Ваши действительные сертификаты:

## **Инструкция по заполнению электронной формы заявки на участие**

1. Раздел « Сведения о процедуре»:

- поля «Номер извещения», «Наименование процедуры» заполняются автоматически данными из извещения.

2. Раздел « Сведения о лоте»:

- поля «Номер лота», «Наименование лота» заполняются автоматически данными из извещения.

3. Раздел «Сведения о пользователе»:

- поля раздела заполняются автоматически данными из регистрационных данных пользователя на площадке.

4. Раздел «Сведения о представителе, подавшем заявку»:

- поле «ФИО представителя» заполняется автоматически данными из регистрационных сведений пользователя на площадке.

5. Раздел «Сведения и документы»:

- поле «Согласие соблюдать требования, указанные в извещении и документации»: необходимо выбрать значение «Согласен»;

- поле «Заявка на участие по форме Организатора процедуры»: необходимо прикрепить файл документа с заявкой, в случае если в поле «Требование к приложению заявки на участие по форме Организатора процедуры» указано значение «Требуется»;

- поле «Требуемые документы»: необходимо прикрепить файлы документов, указанных Организатором торгов в извещении (документации о торгах);

- поле «Дополнительные сведения»: могут быть указаны сведения для Организатора процедуры по усмотрению пользователя;

- поле «Подтверждение о том, что в составе заявки приложены все документы, указанные в извещении и документации»: необходимо выбрать значение «Подтверждаю».

Максимально возможный размер файла документа для загрузки - 51200 кБ. Максимальное допустимое количество прикрепленных файлов документов - 100.

Электронная заявка должна быть подписана электронной подписью пользователя.